# **Troubleshooting a The file /path/to/whmcs/ index.php is corrupted. Error**

# **Symptom**

When installing, upgrading or using WHMCS, you encounter the following error, where  $/$  path/  $\frac{1}{\text{to}}$ /whmcs/ is the location of your WHMCS installation, and  $\frac{1}{\text{index}},$  php is a filename:

The file /path/to/whmcs/index.php is corrupted.

 $\Box$  Click to copy

### **Cause**

This message has two possible causes:

1. The server environment does not include the required minimum version of ionCube Loader<sup>®</sup> and does not meet WHMCS's [system requirements.](https://docs.whmcs.com/System_Environment_Guide#Version_Compatibility_3)

2. The file is unreadable because something modified it.

The majority of the system's PHP files are encoded using ionCube Encoder®, which compiles the software's source code and protects it from direct modifications. If something does edit these files, your server cannot decode them into the original PHP code and they become corrupt.

## **Solutions**

#### **ionCube Loader Minimum Requirement**

Update ionCube Loader to the [minimum required version.](https://docs.whmcs.com/System_Environment_Guide#Version_Compatibility_3) You may need to contact your system administrator or hosting provider to make this configuration change.

To do this on a cPanel & WHM server:

- 1. Log in to WHM and go to **Home >> Software >> EasyApache4.**
- 2. Click **Customize** for the current configuration.
- 3. Select **PHP Extensions.**
- 4. Use the **Search** filter to locate the ionCube settings.
- 5. Toggle the appropriate *ionCube loaders* option to the **on** position for your PHP version.
- 6. Review and provision the new configuration.
- 7. Return to WHMCS and refresh the page.

If the issue persists, see **File Corruption** below.

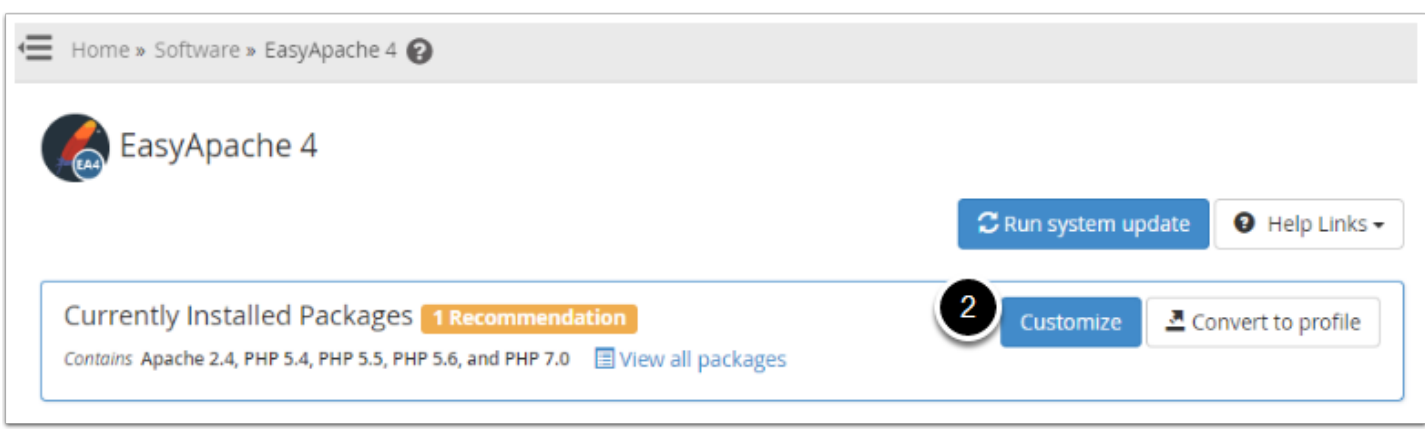

If you are changing the PHP version, see the [PHP Upgrade Guide.](https://docs.whmcs.com/PHP_Upgrade_Guide)

#### **File Corruption**

If your ionCube Loader version meets the system requirements, a file may be corrupt.

To fix this issue and replace the modified file with the original copy:

- 1. Download a new copy of the WHMCS Full Release files from [http://download.whmcs.com](http://download.whmcs.com/) or your license reseller.
- 2. Upload the Full Release  $\frac{1}{2}$  .  $\frac{1}{2}$  file to your server.
- 3. Extract the WHMCS files, ensuring that they all overwrite successfully.
- 4. Return to WHMCS and refresh the page.

If the problem occurs again, compare the corrupted file on your server to the file from [http://download.whmcs.com](http://download.whmcs.com/). Look for any differences between the files. Then, contact your system administrator or hosting provider to investigate why the files changed after upload.